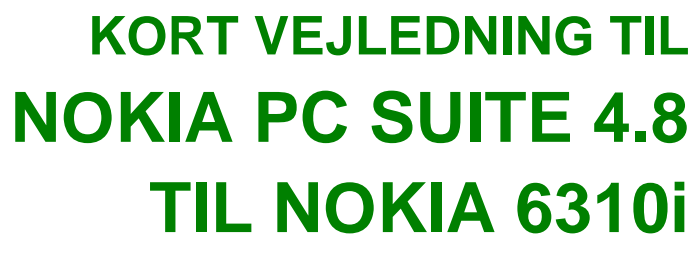

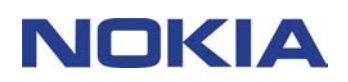

Copyright © Copyright © Nokia Corporation 2002. Alle rettigheder forbeholdes. Corporation 2002. Alle rettigheder forbeholdes.

# **Indhold**

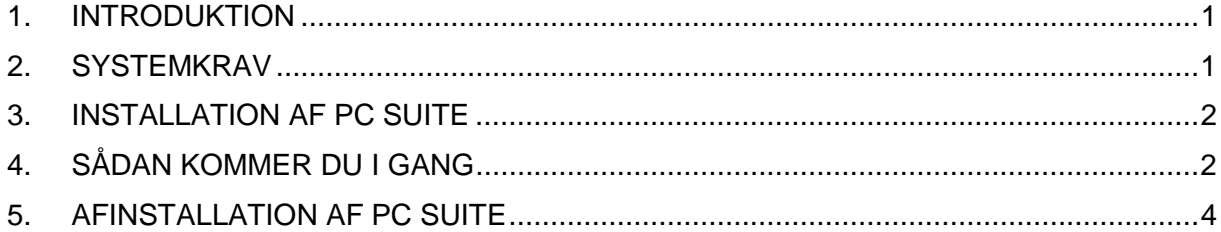

#### **Juridiske oplysninger**

Copyright © Nokia Corporation 2002. Alle rettigheder forbeholdes.

Kopiering, overførsel, overdragelse eller lagring af en del af eller hele indholdet af dette dokument i nogen form uden forudgående skriftlig tilladelse fra Nokia er ikke tilladt.

Nokia og Nokia Connecting People er registrerede varemærker tilhørende Nokia Corporation. Andre produkter og firmanavne, som er nævnt heri, kan være varemærker eller handelsnavne tilhørende deres respektive ejere.

Nokia udvikler løbende sine produkter. Nokia forbeholder sig ret til at ændre og forbedre de produkter, der er beskrevet i dette dokument, uden forudgående varsel.

Nokia kan under ingen omstændigheder holdes ansvarlig for tab af data eller fortjeneste eller nogen som helst form for specielle, tilfældige, betingede eller indirekte skader, uanset hvordan de er forvoldt.

Oplysningerne i dette dokument leveres "som de er og forefindes". Medmindre det er krævet af gældende lovgivning, stilles der ikke nogen garantier, hverken udtrykkelige eller stiltiende, herunder, men ikke begrænset til, stiltiende garantier for salgbarhed og egnethed til et bestemt formål, i forbindelse med nøjagtigheden, pålideligheden eller indholdet af dette dokument. Nokia forbeholder sig ret til at ændre dette dokument eller trække det tilbage på et hvilket som helst tidspunkt uden forudgående varsel.

# **1. INTRODUKTION**

Denne vejledning beskriver kort, hvordan du installerer og starter med at bruge Nokia PC Suite. Hvis du vil have yderligere detaljerede oplysninger om brugen af PC Suite, skal du se i onlinehjælpen til PC Suite-programmerne.

Nokia PC Suite består af følgende programmer:

- **Nokia Content Copier** gør det muligt for dig at kopiere data mellem to Nokiatelefoner, sikkerhedskopiere data på din Nokia-telefon til en kompatibel pc samt slette data fra telefonen
- **Nokia PC WAP Manager** hjælper dig med at håndtere WAP-bogmærker og tilslutningssæt
- **Nokia Phone Editor** gør det muligt for dig at nemt håndtere forskellige funktioner i telefonen fra din pc
- **Nokia PC Sync** gør det muligt for dig at synkronisere kontakter og kalenderemner mellem telefonen og din PC PIM (Personal Information Manager)
- **Nokia PC Graphics** gør det muligt for dig at tegne og redigere opkaldsgruppelogoer, billedbeskeder og operatørlogoer
- **Nokia PC Composer** gør det muligt for dig at oprette nye ringetoner til telefonen
- **Nokia Connection Manager** gør det muligt for dig at vælge, hvilken forbindelsestype du vil bruge, når du opretter forbindelse til din pc og din telefon.

## **2. SYSTEMKRAV**

Du skal bruge følgende for at kunne installere og køre PC Suite:

- En Intel-kompatibel pc med en Pentium 200 MHz-processor
- 32 MB RAM
- Windows 95/98/Me, eller Windows 2000
- Mindst 50 MB ledig diskplads

Du skal mindst bruge et af følgende tilslutningssæt for at etablere forbindelse mellem Nokia 6310i og din pc:

- Infrarød forbindelse: En infrarød port i computeren. Den infrarøde forbindelse findes kun i Windows 95/98/Me/2000.
- Kabelforbindelse: Et DLR-3P-tilslutningskabel (findes separat).
- En Bluetooth-aktiveret pc med Bluetooth Software Suite og et Nokia-forbindelseskort DTL-4. Bluetooth-forbindelsen er kun tilgængelig under Windows 98/Me/2000.

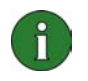

#### **Bemærk:**

Alle henvisninger til en pc (Personal Computer) i denne vejledning gælder også for en bærbar computer.

# **3. INSTALLATION AF PC SUITE**

1. Afslut alle Windows-programmer.

2. Klik på **Install Software** i hovedmenuen på cd-rom'en, og klik derefter på **Nokia PC Suite 4.8**.

- 3. Følg vejledningen på skærmen, og bemærk følgende:
	- I vinduet **Select Components** bliver du bedt om at vælge de programmer, der skal installeres: Du kan installere alle seks programmer eller kun dem, du har brug for. Nokia Connection Manager er altid installeret uanset dit valg.
	- I vinduet **Language Selection** skal du vælge sprog til PC Suite. Du kan kun vælge ét sprog, og dette sprog bliver brugt i alle de installerede PC Suite-programmer.
	- I vinduet **Connection Method Selection** skal du vælge en eller flere tilslutningsmetoder. Du kan vælge en kabelforbindelse, en infrarød forbindelse eller en Bluetooth-forbindelse. Når du har valgt tilslutningsmetode(r), bliver du af installationsprogrammet bedt om at slutte telefonen til pc'en ved hjælp af den/de valgte tilslutningsmetode(r).

## **4. SÅDAN KOMMER DU I GANG**

## **4.1 START AF ET PC SUITE-PROGRAM**

Du kan starte PC Suite-programmer via menuen Start: Klik på knappen **Start**, peg på **Programmer** og **Nokia PC Suite 4**, og klik derefter på det ønskede program.

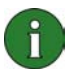

**Bemærk:** Du kan ikke foretage data- eller faxopkald med telefonen, mens et af Nokia PC Suite-programmerne er aktivt. Og du kan heller ikke bruge Nokia PC Suite-programmerne, mens der er et aktivt fax- eller et dataopkald.

Når Nokia PC Sync kører, vises ikonet for Nokia PC Sync @ på proceslinjen. Du kan få adgang til menukommandoerne i Nokia PC Sync ved at højreklikke på dette ikon.

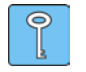

**Tip:** Du kan indstille Nokia PC Sync til at starte automatisk, når du starter computeren. Du gør det ved at højreklikke på Nokia PC Sync-ikonet på

proceslinjen og vælge **Aktiver ved opstart**.

### **4.2 OPRETTELSE AF NY SYNKRONISERINGSOPGAVE**

Hvis du vil oprette en ny synkroniseringsopgave, skal du klikke på knappen **Start**, pege på **Programmer** og **Nokia PC Suite 4** og derefter klikke på **Ny synkronisering**.

## **4.3 TILSLUTNING AF TELEFONEN TIL PC'EN**

Hvis du vil kunne synkronisere kalenderemner og kontakter mellem telefonen og et pcprogram, og hvis du vil overføre gruppelogoer, billedbeskeder, operatørlogoer, ringetoner og WAP-indstillinger mellem telefonen og pc'en, skal du tilslutte telefonen til pc'en. Du kan bruge en infrarød forbindelse, en Bluetooth-forbindelse eller en kabelforbindelse. Hvis du har valgt mere end én tilslutningsmetode i installationsprogrammet, kan du vælge, hvilken der skal benyttes med Nokia Connection Manager. Se onlinehjælpen til PC Suite-programmerne, hvis du vil have yderligere oplysninger.

## **4.4 BRUG AF NOKIA CONTENT COPIER**

Du kan bruge Nokia Content Copier til at kopiere data mellem to Nokia-telefoner, sikkerhedskopiere data på Nokia-telefonen til en kompatibel pc og slette data fra telefonen.

Start Nokia Content Copier ved at klikke på knappen **Start**, pege på **Programmer og Nokia PC Suite 4**. Klik derefter på **Nokia Content Copier**. Følg vejledningen på skærmen.

Nokia Content Copier understøtter flere Nokia-telefoner. Tabellen nedenfor viser de understøttede telefoner og de tilslutningstyper, som findes til de forskellige telefonmodeller:

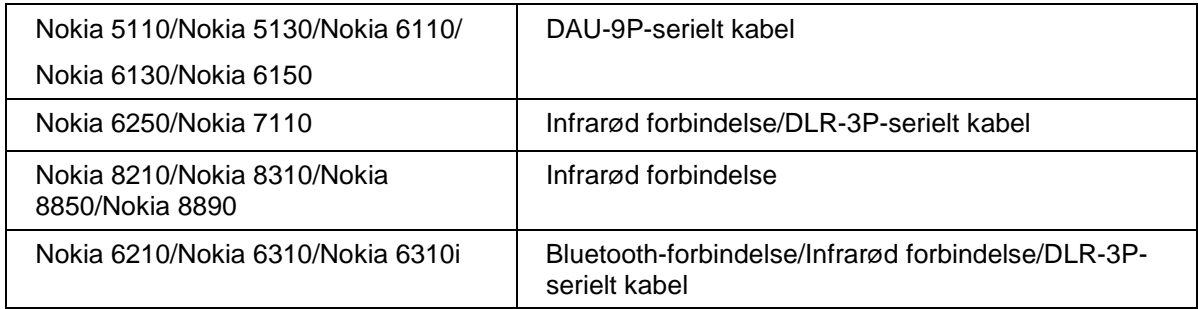

Oplysninger om tilslutning af telefonen til en pc via et serielt kabel finder du i brugervejledningen til telefonen.

## **4.5 ÆNDRING AF SPROG**

Valg af sprog foretages i installationsprogrammet. Du kan kun vælge ét sprog, og dette sprog bliver brugt i alle de installerede PC Suite-programmer. Hvis du vil skifte sprog, skal du geninstallere PC Suite.

# **5. AFINSTALLATION AF PC SUITE**

- 1. Klik på knappen **Start**, peg på **Indstillinger**, og klik på **Kontrolpanel**.
- 2. Dobbeltklik på **Tilføj/Fjern** programmer.

3. Vælg Nokia **PC Suite 4.8** på listen over software, der kan fjernes, under fanebladet Installer/Fjern program.

#### 4. Klik på **Tilføj/Fjern**.

- 5. I visningen Nokia PC Suite Setup skal du klikke på **Fjern** og derefter klikke på **Næste**.
- 6. Følg vejledningen på skærmen, indtil programfilerne er fjernet.

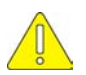

#### **Vigtige oplysninger om sikkerhed**

Alle sikkerhedsoplysningerne i brugervejledningerne til telefonen og computeren gælder også, hvis dette produkt bruges sammen med telefonen.

Husk at sikkerhedskopiere alle vigtige data som sikring mod mulige tab eller ændringer.

Ret ikke den infrarøde stråle mod en persons øjne, og lad ikke strålen komme i forbindelse med andre infrarøde enheder.

Når du fjerner kablet fra telefonen, skal du holde i stikket og fjerne kablet.

I visse lande kan der være restriktioner i forbindelse med anvendelse af Bluetooth-enheder. Du kan forhøre dig hos de lokale myndigheder.